Installation instructions for transferring DVDs content to z/OS host:

# **Getting Started:**

Your ServerPac on DVD is provided in SMP/E GIMZIP format. Therefore SMP/E utility GIMUNZIP must be used to process your order. You must perform the tasks below to ensure your host environment is set up to accommodate the transfer of this package.

The *z/OS Planning for Installation* book describes prerequisites to help you prepare to install z/OS. Refer to Chapter 3 Topic "Identifying driving system software requirements for installing z/OS using ServerPac or dump-by-data-set SystemPac" of this document. You can find this book at the z/OS Internet Library:

**<http://www-03.ibm.com/systems/z/os/zos/installation/>**

## **DVD Contents:**

First DVD will contain the following files:

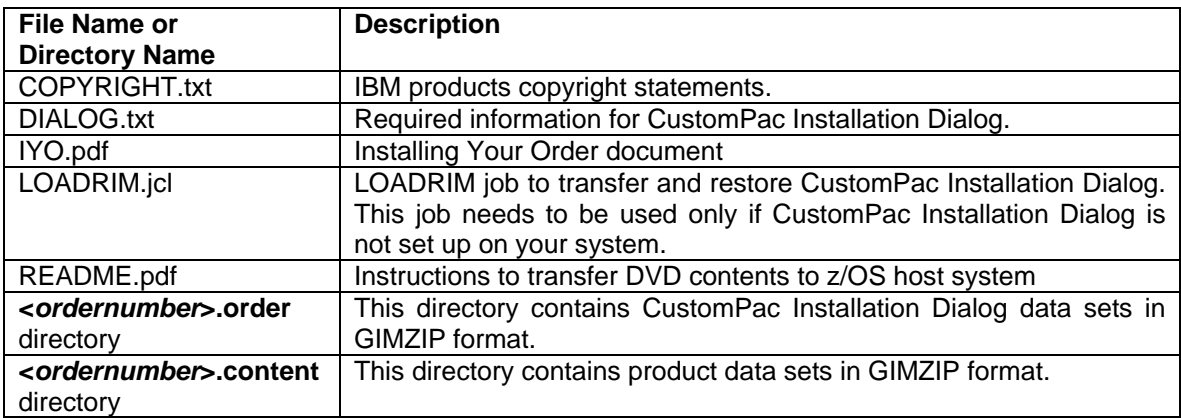

Subsequent DVDs will contain the following files:

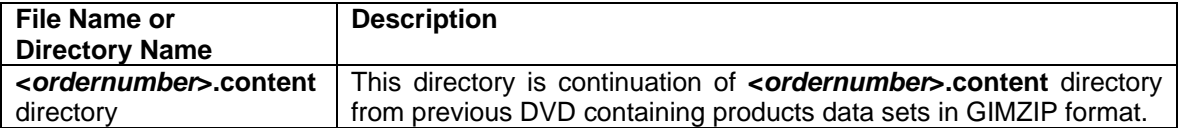

## **z/OS Host System Environment:**

The package is intended for the z/OS UNIX System Services environment so it will ultimately reside in the HFS or zFS on your z/OS host system. You should have a predefined file system directory you intend to use to store the package files. You must also ensure you have enough space to accommodate the upload of your order. IBM recommends you have available space in your z/OS file system equal to 2 times the size of your order's package. Calculate this based on the order size provided in the DIALOG.txt file on the first DVD. 3380 and 3390 DASD require 1.4 cylinders for each MB.

**Note:** "MB" when used for DASD space equals 1,000,000 bytes, not 1,048,576 bytes.

## **Methods of Transferring DVD Files To z/OS Host System:**

There are multiple options for making the package available to z/OS and the CustomPac Installation Dialog, FTP Client being the most common method used to transfer files. Two of the methods are listed below – FTP Client and FTP Server.

#### **FTP Client**

Mount the DVD on your workstation and then use FTP to transfer the DVD files directly to the host preserving the DVDs directory structure. If there is sufficient free space available in your workstation hard drive (see DIALOG.txt file to know the size of your order), you can copy the DVD contents to your workstation hard drive. If there are multiple DVDs, copy all *<ordernumber>***.content** files into *<ordernumber>***.content** directory on workstation and then use FTP to transfer the files to the host preserving the DVDs directory structure.

#### **FTP Server**

Make your workstation as an FTP server and then use the CustomPac Installation Dialog to receive the package from your workstation as an intermediate node. In this case you are required to copy DVD files to your workstation hard drive.

### **Transfer Files from Workstation Using FTP Client:**

If you choose the FTP Client method, before transferring files to the z/OS host, ensure that the following directories are created on your z/OS host system:

```
/<mvsdirectory>
/<mvsdirectory>/<ordernumber>.order
/<mvsdirectory>/<ordernumber>.content
```
where,

- **/<***mvsdirectory***> -** is the path name of the directory on the z/OS host system into which DVD root files are to be transferred.
- **/<***mvsdirectory***>/<***ordernumber>***.order -** is the path name of the directory on the z/OS host system into which DVDs **<***ordernumber***>.order** directory is to be transferred.
- **/<***mvsdirectory***>/<***ordernumber>***.content -** is the path name of the directory on the z/OS host system into which DVDs **<***ordernumber***>.content** directories are to be transferred.
- **<***ordernumber***> -** is your ServerPac order number. Refer to DIALOG.txt file to know ServerPac order number.

To create the required directories, you can use the following mkdir commands:

```
mkdir /<mvsdirectory>
mkdir /<mvsdirectory>/<ordernumber>.order
mkdir /<mvsdirectory>/<ordernumber>.content
```
**Note:** While creating directories, you may want to note that path names in z/OS UNIX are case sensitive.

- Mount the DVD or copy the DVDs files to your workstation maintaining the same directory structure on your workstation hard drive as it is on DVDs.
- FTP the files to your z/OS host system. Sample FTP script:

```
C:\> ftp <mvsaddress>
User (mvsaddress:(none)): <tsouid>
331 Send password please.
Password:
ftp> cd /<mvsdirectory>/<ordernumber>.order
ftp> bin
ftp> prompt off
ftp> mput <packagelocation>\<ordernumber>.order\*.*
ftp> cd /<mvsdirectory>/<ordernumber>.content
ftp> bin
ftp> prompt off
ftp> mput <packagelocation>\<ordernumber>.content\*.*
```
where,

- **<***mvsaddress***>**  The name or address of the z/OS host system.
- **<***tsouid***>**  The valid user ID to be used when logging on to the z/OS host system.
- **<***mvsdirectory***>**  The directory on the z/OS host system into which the order is to be transferred.
- **<***ordernumber***>**  The ServerPac order number.
- **<***packagelocation***>**  The directory path on the workstation hard drive where the DVDs files were copied to or the name of your DVD drive (for example "**D:**" ).

#### **Notes:**

- If you are copying files from DVD to workstation, after the transfer of the package to your Host system is complete, you may want to validate that the number of files under each order directory is equal to the total number of files found under that directory across all the DVDs that comprise your order. For example, if your order was 2 DVDs, and DVD001 has 80 files under the *<ordernumber>***.content** directory and DVD002 has 90 files under the *<ordernumber>***.content** directory, the */<mvsdirectory>/<ordernumber>***.content** directory on the Host file system should have 170 files.
- If you are using a LINUX workstation and the file names of the ServerPac-supplied DVD files appear in lower case, you will experience problems with the RESTORE job. You can either use a WINDOWS workstation or before running the RECEIVE job you must rename the gimpaf.xml to UPPERCASE GIMPAF.XML and update the GIMPAF.XML file to change all the archive file names to lower case.

# **Receive Order Using CustomPac Installation Dialog:**

Depending on the method you chose to make the DVDs files available to the z/OS host, you have to select either "F", File system or "S", Server option on the "Receive an Order" panel while receiving the order into your CustomPac Installation Dialog.

### **FTP Client**

- Use "F", File system option on "Receive an Order" panel to receive the order.
- On the "Receive an Order" panel, provide the following information
	- **Order Number =>** ServerPac order number as mentioned in DIALOG.txt file
- On the "Receive an Order from the File system" panel, provide the Target Directory information. Target Directory is the path name of the directory from which the order has been stored locally on the z/OS host which in this case will be **/<***mvsdirectory***>/**

Target Directory ==> **/<***mvsdirectory***>/**

### **FTP Server**

- The FTP Server method will require either:
	- Cryptographic Services (ICSF) active on the z/OS host system or
	- SMP/E 3.4 level (34.09) or above AND Java 1.4.2 or above
- Copy **<***ordernumber***>.order** directory from DVD as **<***packagelocation>\***order** directory on your workstation hard drive and copy **<***ordernumber***>.content** directories from all DVDs as **<***packagelocation>\***content** directory on your workstation hard drive, where **<packagelocation>** is the directory path on the workstation hard drive.
- Configure your workstation as an FTP server.
- Use "S", Server option on "Receive an Order" panel to receive the order.
- On the "Receive an Order" panel, provide the following information
	- **Order Number =>** ServerPac order number as mentioned in DIALOG.txt file
- On the "Download Server Information" panel, provide the following information:
	- **Enter either the FTP Server's Name or Address below: =>** Workstation FTP server name.
	- **Source Directory =>** The name of the directory on the workstation FTP server that contains the order which in this case will be **/<packagelocation>**
	- **User ID =>** The valid user ID to be used when logging on to the workstation FTP server.
	- **Password =>** The password for the User ID.
	- **Hash Value =>** The hash value to be used for this download. Refer to DIALOG.txt file on first DVD to know the hash value.

## **Documentation Information:**

For help installing your order and using the CustomPac Installation Dialog, use the following three books

#### *[z/OS Planning for Installation](http://www-03.ibm.com/systems/z/os/zos/installation/)*

This book helps you prepare to install z/OS. It provides specific information to help you select a delivery medium, such as:

- how to assess specific DVD delivery considerations, security and options
- requirements needed to prepare your environment for DVD delivery
- using ShopzSeries to place your order, requesting DVD delivery

#### *[ServerPac: Using the Installation Dialog](http://www-03.ibm.com/systems/z/os/zos/installation/)*

This book describes how to use the dialog in support of DVD delivery. It also describes the dialog migration actions needed for DVD delivery.

#### *ServerPac: Installing Your Order*

This document is provided on the first DVD root directory as a PDF file. It is customized for your order and describes your order content, the installation jobs, and information about the products in your order.